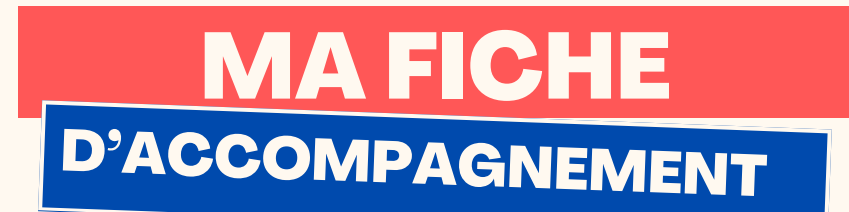

# Comment : Trouver des offres d'emploi via la CoPLER App ?

Etape 1 : **Se rendre sur l'application :**

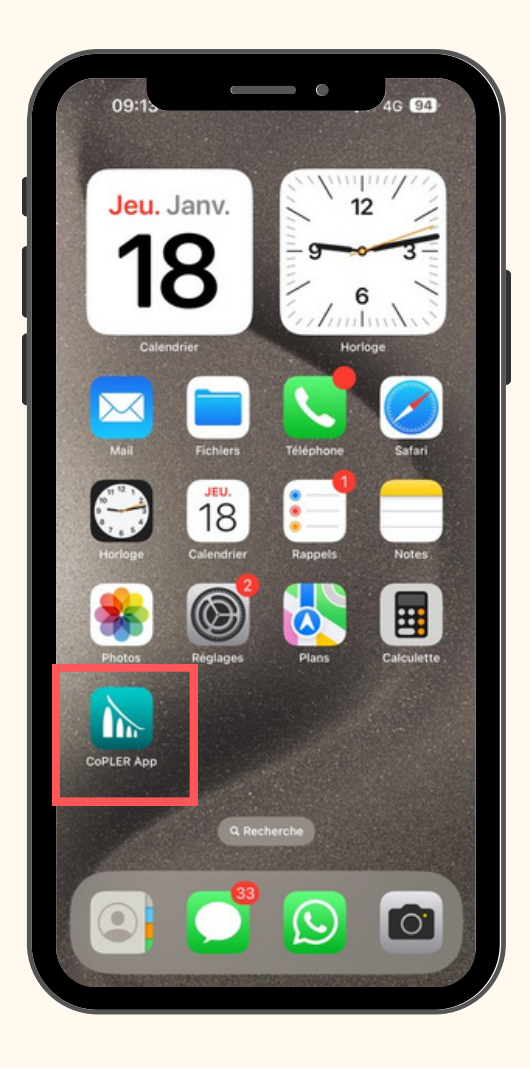

PAGE1 Insère ton logo juste ici ;)

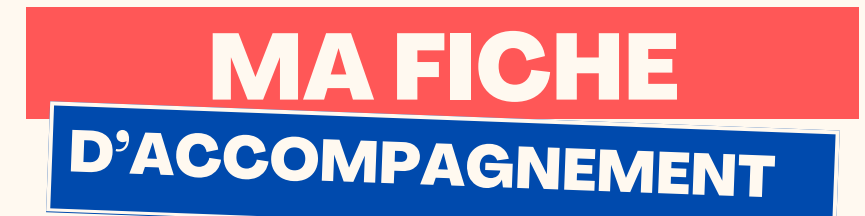

# Etape 2:

Une fois sur la page d'accueil, défilez vers le bas jusqu'à la rubrique "Offres d'emploi".

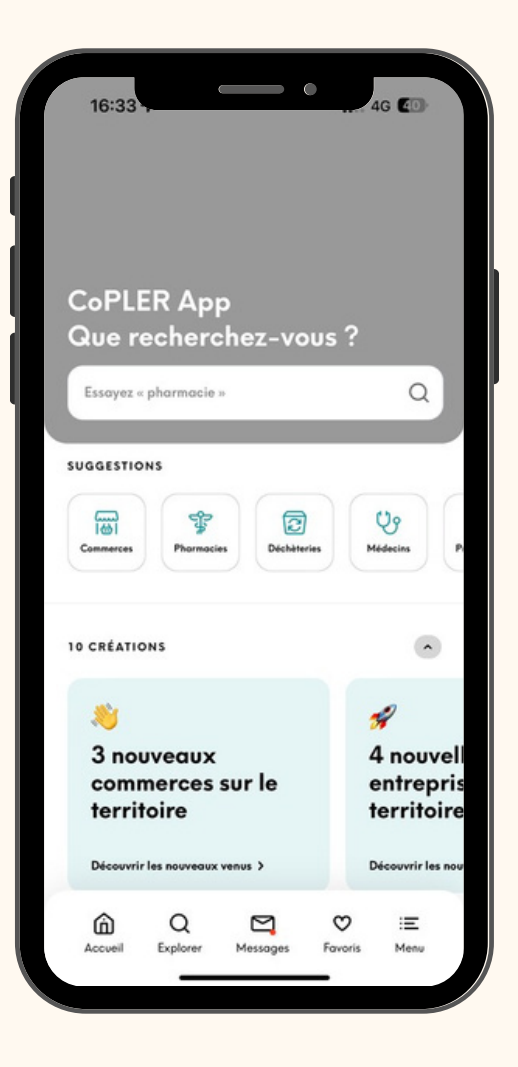

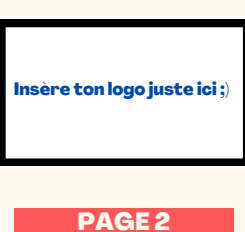

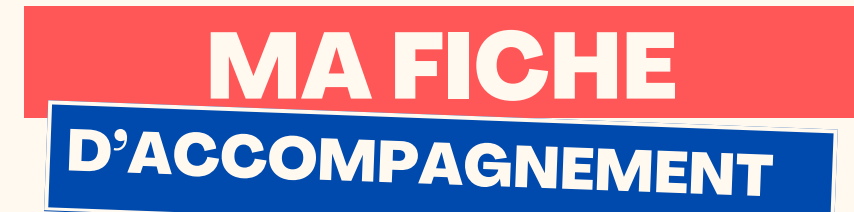

### **Etape 3:**

# Cliquer ensuite sur la rubriquer "Offres d'emploi":

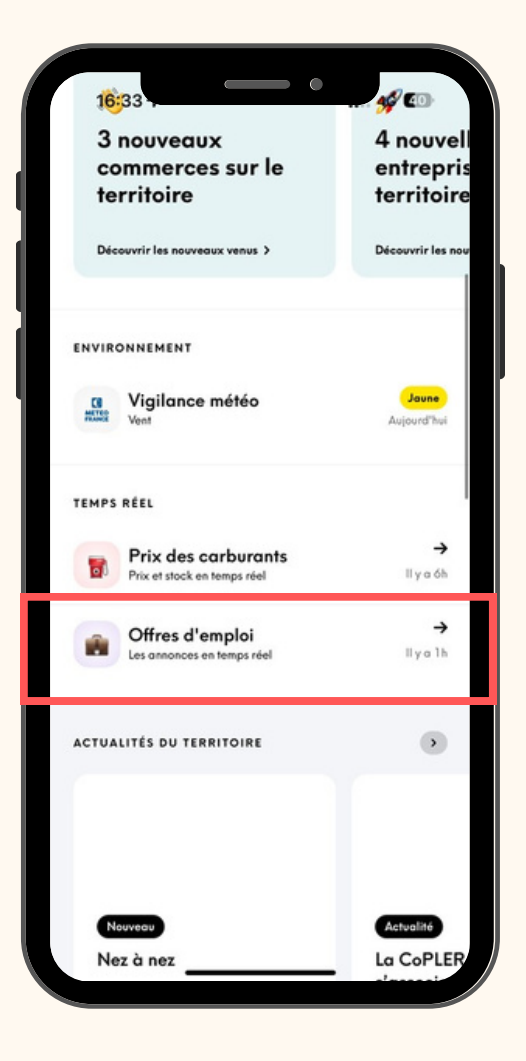

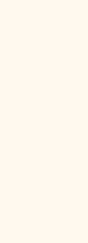

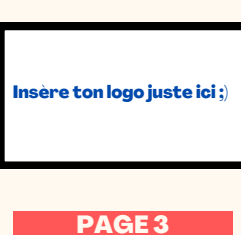

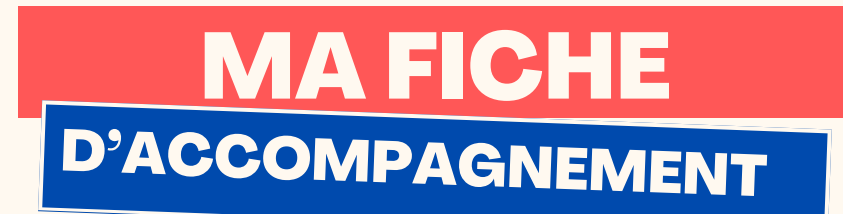

## Etape 4 :

Vous retrouverez sur cette page l'ensemble des offres d'emploi sur le territoire de la CoPLER.

Vous avez la possibilités d'utiliser des filtres pour affiner vos recherches.

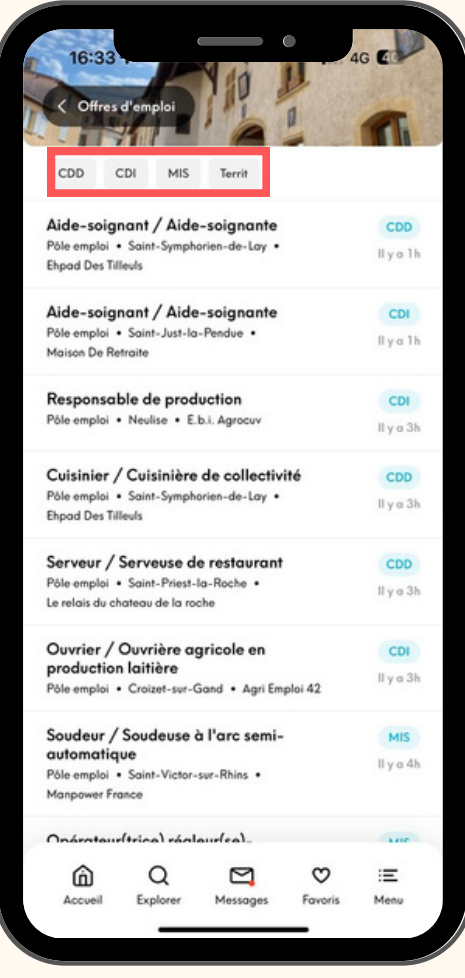

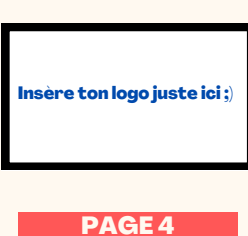